## **Filling Out Your Tax Information**

To start inputting tax information for employees, click on the "Payroll" tab, click the "Employees" button, and click the "Go" button next to the employee you wish to edit.

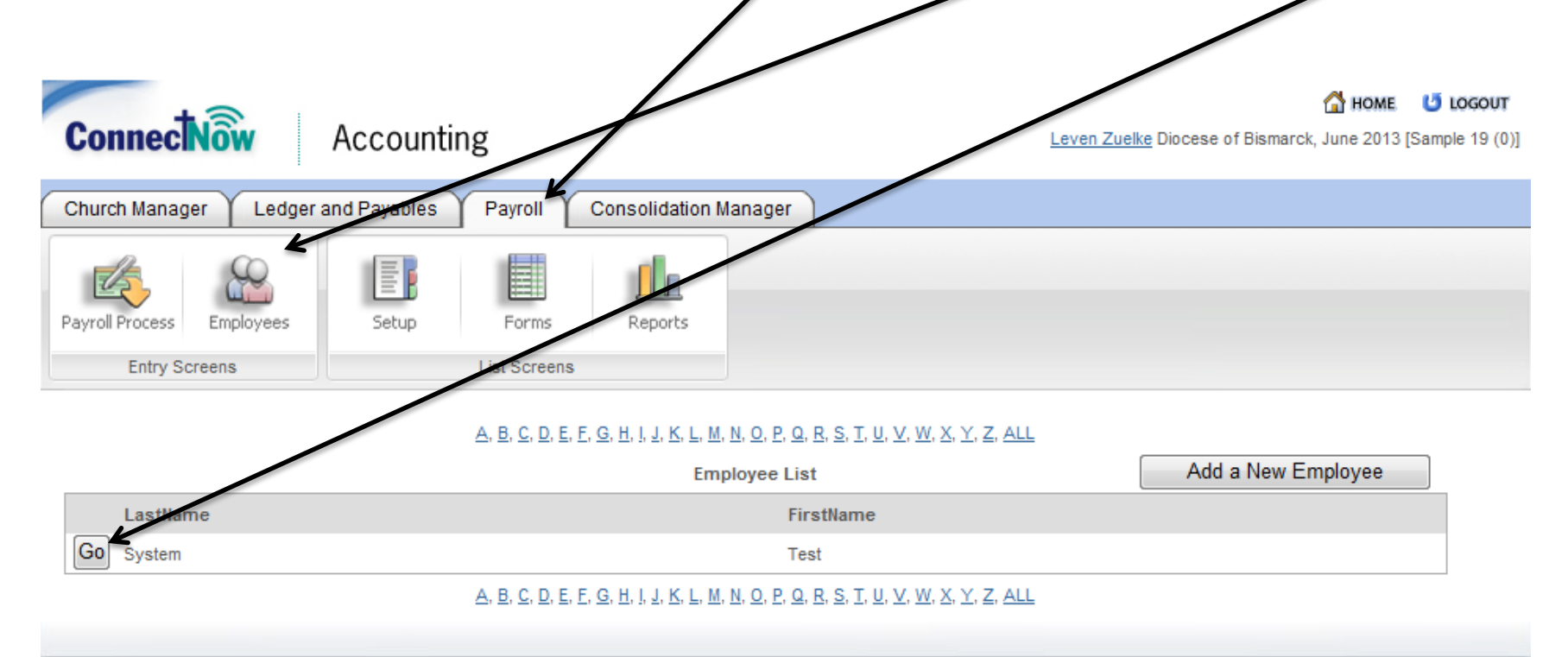

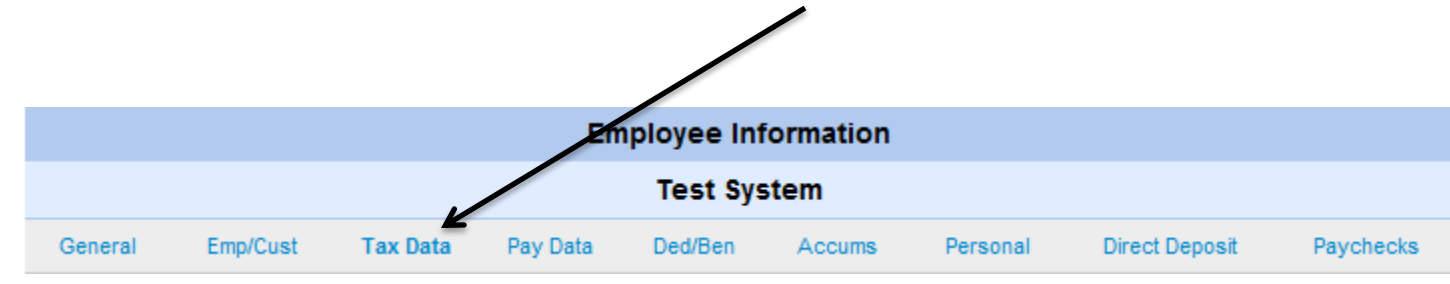

On the Employee Information Ribbon, select the third tab entitled "Tax Data."

The screen that appears after performing the above steps is a four part screen. The first screen is entitled "Tax Information." It is made up of two checkboxes for withholding Social Security Tax and Medicare Tax from a paycheck. For non-clergy employees, these should be checked. For clergy employees, these should be unchecked, because the employer does not withhold for Medicare or Social Security for the clergy (the clergy are responsible for Medicare & Social Security at the time they do their taxes). The next section is a drop down menu entitled "Tax Statement." The drop down allows you to pick from W-2 or 1099. All employees must have W-2 selected. NEVER SELECT 1099 HERE BECAUSE AN EMPLOYEE SHOULD NEVER RECEIVE A 1099. 1099's for vendors should be done in ledger and payables, never payroll. The last input section is simply where you input the employee's Social Security Number.

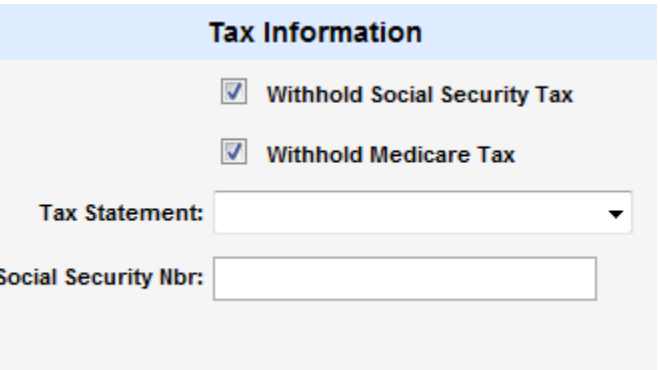

The next section is entitled "Federal Tax Withholding." This section has 5 different areas. The first area is a check box asking if you would like to withhold federal tax for this employee. THIS BOX SHOULD ALWAYS BE CHECKED, EVEN FOR CLERGY. The second area is a drop down menu that allows you to select the marital status of the employee, which you would get off the W-4 for that employee. You would also get the number of allowances the employee takes from the W-4. The fourth part of this section is entitled "Override." This will take whatever amount you input and override the IRS tables. Unless the employee requests a specific amount they want taken out, this field should be BLANK. If the employee is a clergy employee, the amount should be ZERO, unless the clergy employee states otherwise. The last field is entitled "Extra." This will take the amount of withheld from the IRS tables and add whatever amount you put in this field.

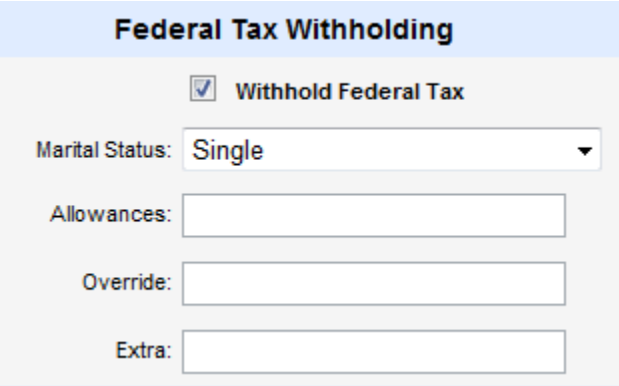

The third section of the "Tax Data" tab is "State Tax Withholding." In this section, there are 8 fields to fill in. Like in the federal withholding section, there is a box to check for withholding state tax. THIS BOX SHOULD ALWAYS BE CHECKED, EVEN FOR CLERGY. The next field, you would just enter ND for North Dakota. The next field is for marital status. Unlike the federal withholding marital status field, there are breakdowns for married filing jointly and married filing separately depending on if the spouse is employed or not. Do not worry about this separation. This is done by ParishSOFT to work with all state tax laws. In North Dakota, no such breakdown exists. Just select one. The number for the allowance field and the number of dependents you will get off the employee's W-4. The Override and the Extra fields work the exact same way for state as they did for the federal section. The last field is a check box asking if the employee is subject to state unemployment tax. Most businesses are required to pay Federal Unemployment Tax (FUTA) and State Unemployment Tax (SUTA). Parishes are not required to pay this tax, so this box should be unchecked. MAKE SURE YOU UNCHECK THIS BOX. THE DEFAULT FOR THE PROGRAM IS TO CHECK IT.

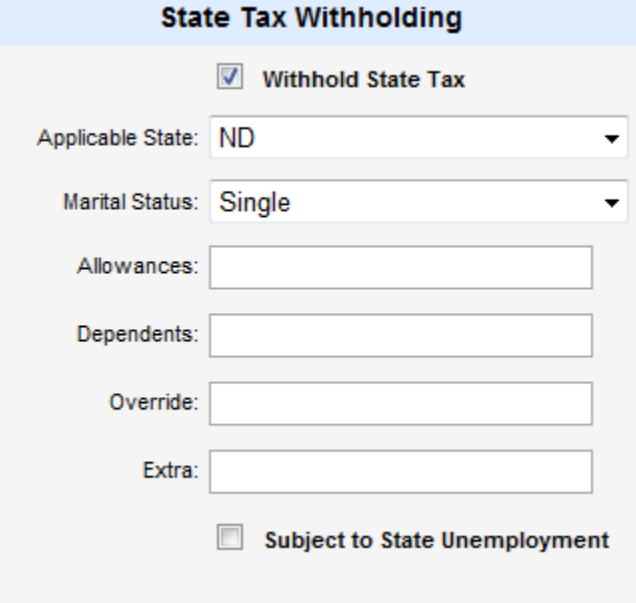

The last section is for Local Tax Withholding. The default from ParishSOFT is to leave this unchecked because very few local governments levy an income tax. If your local government does levy an income tax, check the box and more fields will appear, which you will fill out accordingly.

## **Local Tax Withholding**

Withhold Local Tax

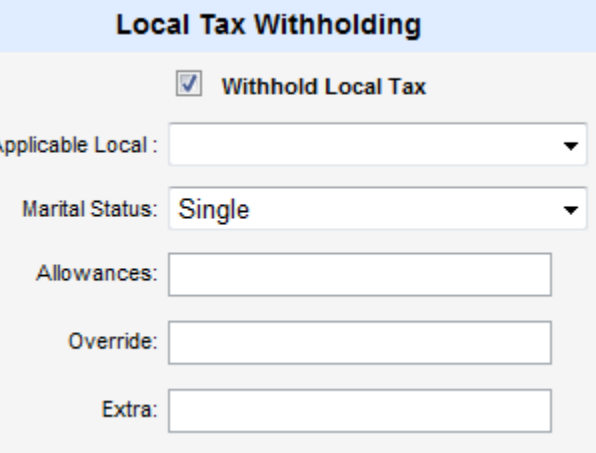

**Click "Submit" once you have all this filled in.**

The following example is for a non-clergy employee:

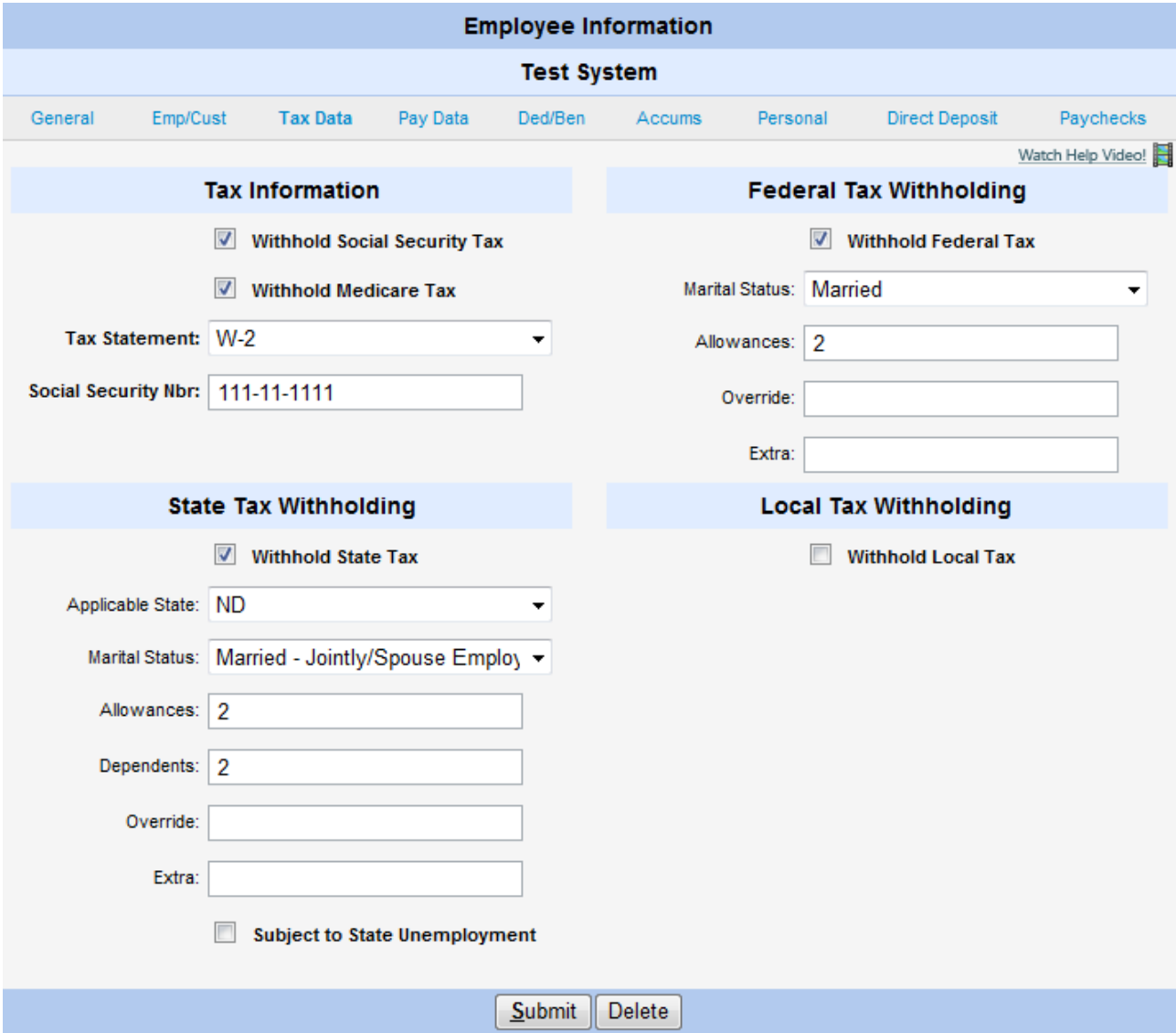

The following example is for a clergy employee:

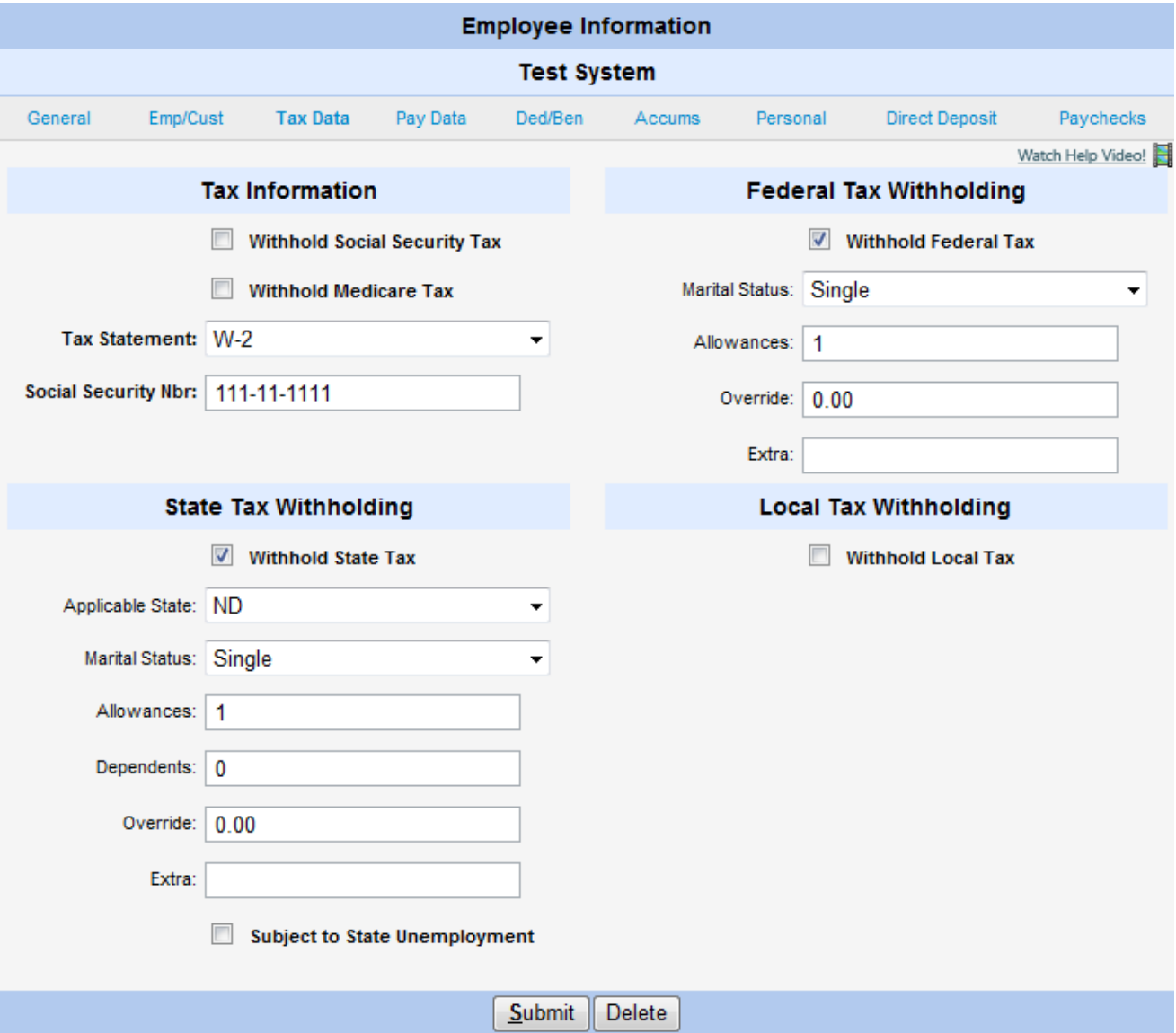